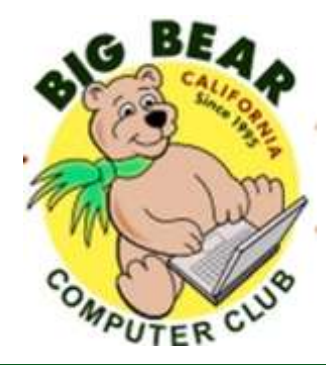

# **Bearly Bytes Newsletter**

Big Bear Computer Club

February, 2018 Volume 18 Issue 1

## **President's Message - Yomar Cleary**

#### **Hello Everyone,**

Holidays are over, and we are now back to our daily life. The Big Bear Computer Board has some exciting monthly presentations this year. Our goal is to bring training to the membership on the latest computer technology. We provide training at our meetings and on our website— specifically see our newsletters **[http://bigbearcc.org](http://www.bigbearcc.org)**.

Another source for training is the APCUG free webinars held during the course of the year. The next Webinar is this Saturday, February 10, 2018 from 10:00 am til 2:00 pm with a

variety of subjects. Go to **<https://apcug2.org>** for more information. For this webinar, you need to download this free Zoom program: **<https://zoom.us/download>**.

#### Happy Training!

#### **CONTENTS**

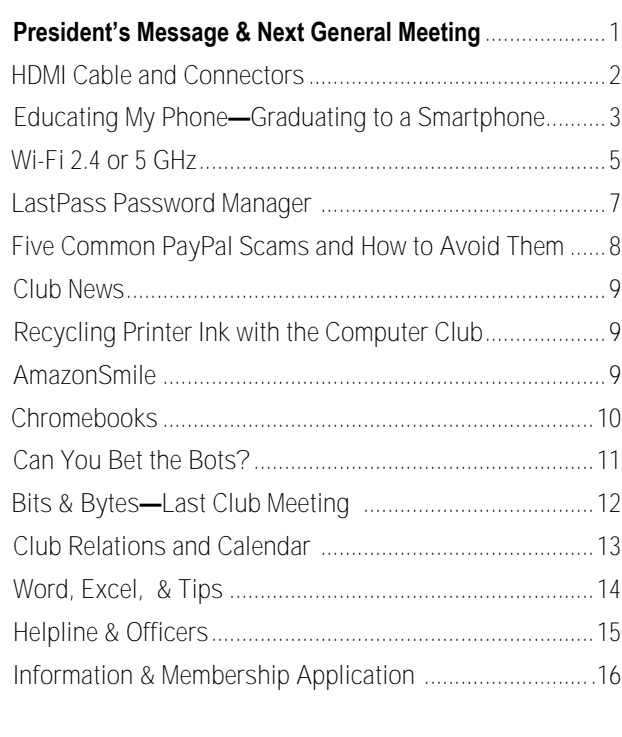

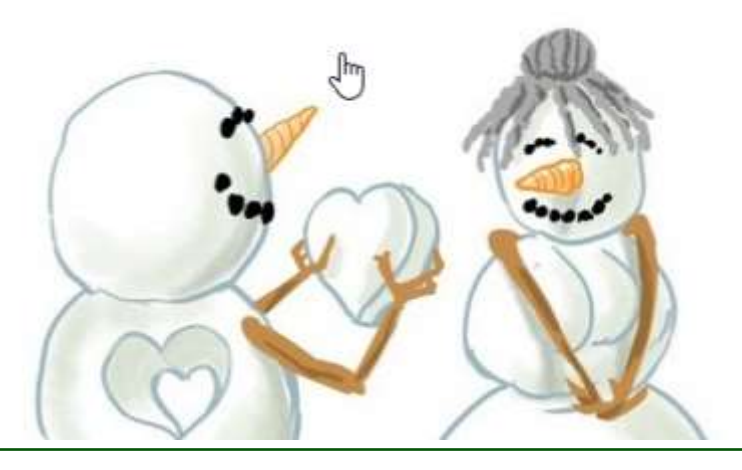

#### **NEXT CLUB MEETING**

#### **February 6, 2018 1:30 - 3:00 pm**

**Back-ups**  Presented by Marc Busch (Club Vice President)

The practice of backing up your devices—why it is prudent, and what are the best backup methods to use

> **To be held at the Big Bear Senior Center, 42651 Big Bear Blvd Big Bear Lake**

## The HDMI Cable and Connectors

Jim Cerny, Forum Leader, Sarasota Technology User's Group, FL April 2017 issue, Sarasota Monitor[www.thestug.org](http://www.thestug.org)

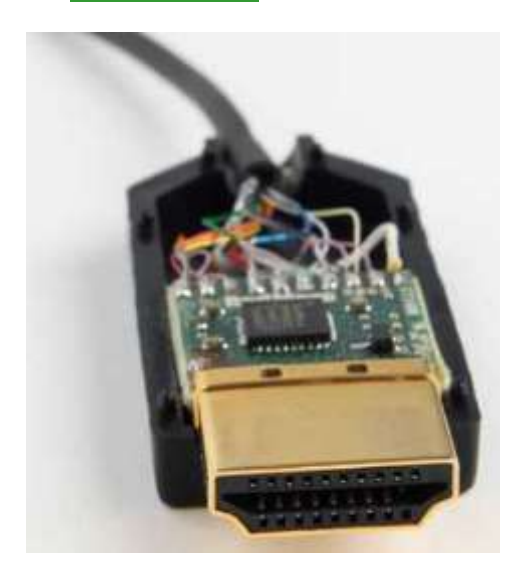

As technology changes, hopefully for the better, more and more devices are available to us. For most of us who use technology for personal and home use, we would like to connect some devices to our TVs to enjoy the big screen video and great sound experience. The latest connection cable type that does this for us is HDMI which stands for "High Definition Media Interface". The cable connectors (the standard size and a mini size) are shown in the photo. They have a shape to them that allows them to be inserted only one way, so do not force it into the port, try turning it over (180 degrees) and try again.

The purpose of HDMI is to replace different kinds of connectors and cables with one type that, hopefully, can handle all your device connections. Do you remember the old days when there were separate audio/stereo and video cables? Today almost all of the newer devices (laptops, TV's, DVD players, etc.) will come with at least one HDMI connector port. The older style connectors may also be present, but if possible, HDMI should be your first choice to make those connections.

Your TV remote control will have a button labeled "input", and when you press this button different input options (that is, what is coming INTO your TV) will be displayed and allow you to select which one you want. One option will be "cable" which means your TV will show your cable programs – the cable you pay for each month. But other choices will include one or more HDMI inputs, usually labeled HDMI-1, HDMI-2, etc. If you have more than one device connected to your TV it is best for each device to connect to its own HDMI port on the back of the TV. You select which of the inputs you want to view on your TV by using the "input" button on your remote. Of course, there must be something (video and sound) coming into that port to the TV for you to see anything. For example, you may have a DVD player connected to HDMI-1, but if your DVD player is not on and playing something, you will not see anything on your TV when you select that input option. If you have some older devices which may not have an HDMI connector, you can purchase a converter device to allow it to connect.

Lastly, I am always amazed by the cost of cables – after all, they are just wires with plugs on the ends, right? If you checkout the prices of cables at stores and the prices on the internet, you will be shocked

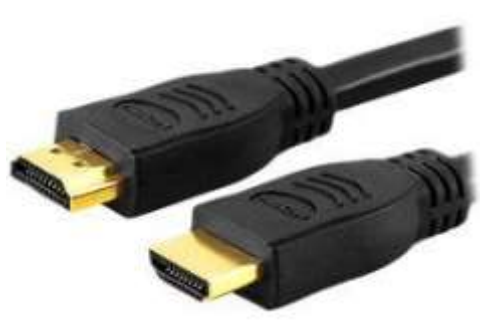

at the high prices they can charge for these things. Yes, some cables are higher quality than others and may come with better "shielding" to protect the signal, but most prices are much too high for what you get. My advice would be to shop on-line and get the cheapest cable that meets your needs, but make sure you can return it if you are not happy with it. If it doesn't work for you, then return it and move up to the next higher-priced (and hopefully better quality) cable.

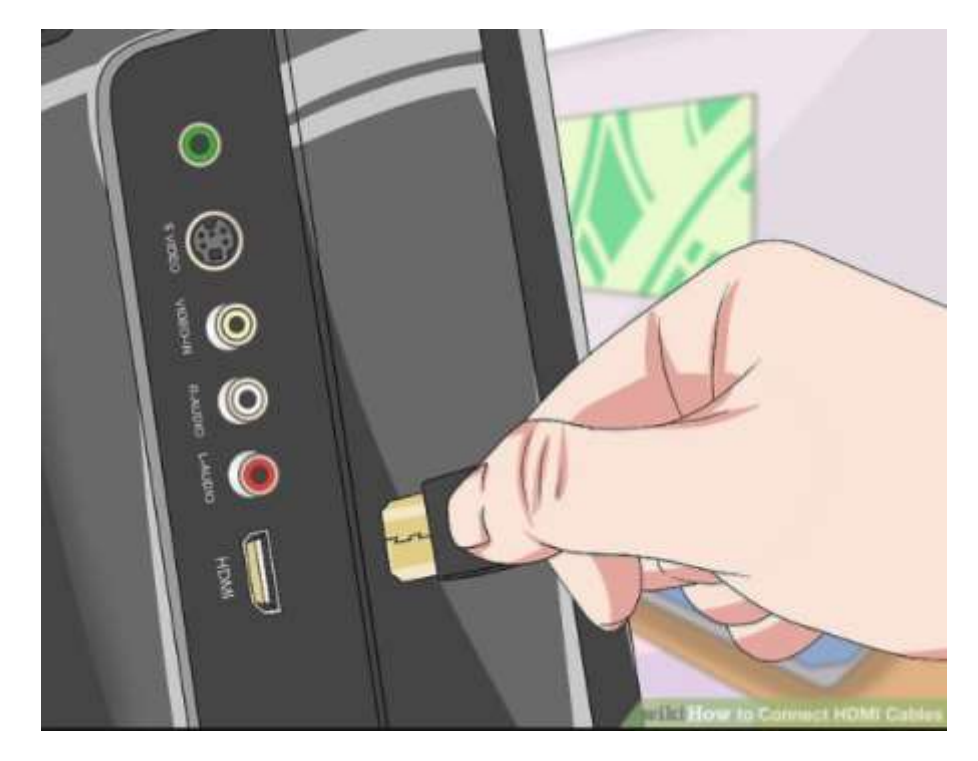

## Educating My Phone - Graduating to a Smartphone

by Greg Skalka, President, Under the Computer Hood User Group, CA [www.uchug.org](http://www.uchug.org)

Though I have built many computers over the years, and used and experimented with lots of technology, for the longest time I have resisted getting the one tech item that now seems to be pervasive in our society - a smartphone. I've had mobile phones, but only "dumb" cell phones. I've had flip phones that could only place voice calls, and a slide phone that allowed talking and texting, but until recently I'd resisted getting a phone that provided access to the internet. Now at last I am "graduating" to a true smartphone.

Now I'm not opposed to technology. I am an electrical engineer by profession, and currently work for a company designing digital radio systems that may be used to connect cell phone towers to the phone network. I have used computers since before the original IBM PC-XT. I have owned and used all manner of computers, laptops, tablets, Chromebooks, music players, GPS receivers and digital cameras and video recorders. I pay for a mobile phone plan that covers three smartphones (my wife and daughter have iPhones, my son has a Google Nexus), but I've never graduated from my dumb phone. Until now.

There are a lot of reasons I've held back until now. I'm pretty value-conscious (some would say cheap) and for a long time I felt having a smartphone was not worth the cost - mainly in the cost of the phone plan. When data plans were around \$40 a month, and my home broadband internet service was about the same, it made me wonder why I had to pay twice; once to have internet access at home, and again to have it away from home. The phones themselves are what I would consider pretty pricey as well. While none of the computers that I use today (desktop or laptop) cost me more than \$500, this appears to be about the median price for smartphones.

While the capabilities of smartphones are impressive, the cultural phenomenon of the smartphone is not (at least to me). I really would like to be able to access the internet from practically anywhere, and look with a bit of envy at those searching the web and getting real-time traffic I nformation while out and about. To scan a product bar code in a store and then search the web for additional information, alternatives and better pricing is very powerful. I don't feel a great need to have my emails with me wherever I go, however; I think being able to communicate via text messaging is plenty good.

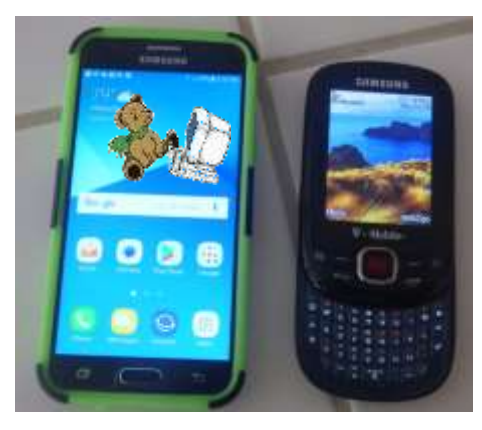

For all the good that smartphones represent, I believe there definitely is a dark side. It seems almost everyone has a smartphone, and many can't seem to put them down. Opioid drugs are very useful in pain treatment, but when abused, they can be very addictive, and ultimately destructive. I see the same things in smartphones - a great and useful tool that has the potential for great abuse. Now maybe great abuse on an individual scale is uncommon, but I worry what these devices are doing to our society. I all too often see families seated at a table in a restaurant, with each family member devoting their full attention to their own smartphones rather than each other. My wife suffers from motion sensitivity and so does the driving whenever we travel together; this gives me the opportunity to observe the drivers in the cars around us. I've found it is not unusual to see half of those drivers holding their phones while

driving, presumably talking, texting or worse. Unlike laptop computers, smartphones have had traffic deaths attributed to their use, and laws enacted to hopefully prevent their use in situations like driving, where the distraction could be dangerous.

While I was concerned about the added cost, part of my reluctance to getting a smartphone was my desire to not risk becoming "one of them." those zombie-like people that can't put their phones down. I never want to ignore those I am with in deference to these little electronic gizmos, or risk stepping out in front of an oncoming car because I've tuned out everything but that little device in my hand. Stephen Hawking and Elon Musk are smart guys, and they have both expressed concerns about the potential threat to the human race that artificial intelligence could pose if its development continues. In the same way, I fear we are well on our way to trading away our humanity for these addictive little handheld screens.

So, what made me change my mind and submit to the dark side of smartphones? Is it similar to the argument that "it's not guns that kill people, but people that kill people"? I do hope (and believe) I can ignore their siren song and not use a smartphone in an overtly antisocial manner.

In the end, several factors conspired to put a smartphone in my hand (unlike my slide phone, it is too big for my pocket). Though my slide phone served me well for many years, it has started to become unreliable. Though its built-in camera is poor by current digital camera standards, I found it very handy simply because it was almost always with me. I became dependent on its ability to photograph store product tags for items I wanted to research, and send photos of what I'm doing to my kids. Recently, however, it had started to fail me, more often than not taking photos that look like they were

**Continued page 4...**

#### **Continued Smartphone...**

taken in Andy Warhol mode (colorful and cartoonish). Finally, attempts to use the phone camera were greeted with the screen message "Camera not available." It was not the lack of the internet; it was the lack of a camera that pushed me over the edge.

At the same time, I found that phone plans have changed, with data included in our current T-Mobile family plan for each of us, whether we were using it or not. With extra charges for data overages replaced with data throttling when your monthly limit was reached, my concerns

use over 2 GB of mobile data all along (and had only been using a few MB of data sending photos with my slide phone). I had the power to have a smartphone all along; all I had to do was click my heels together in the T-Mobile store (so to speak).

With my slide phone broken and data available in my phone plan, the only remaining issue to graduating to a smartphone this June was the device. Since my needs were modest, I expected the price to be modest as well. I consulted with my son, also an electrical engineer, on his choice for a smartphone, but found he had just copied a more knowledgeable

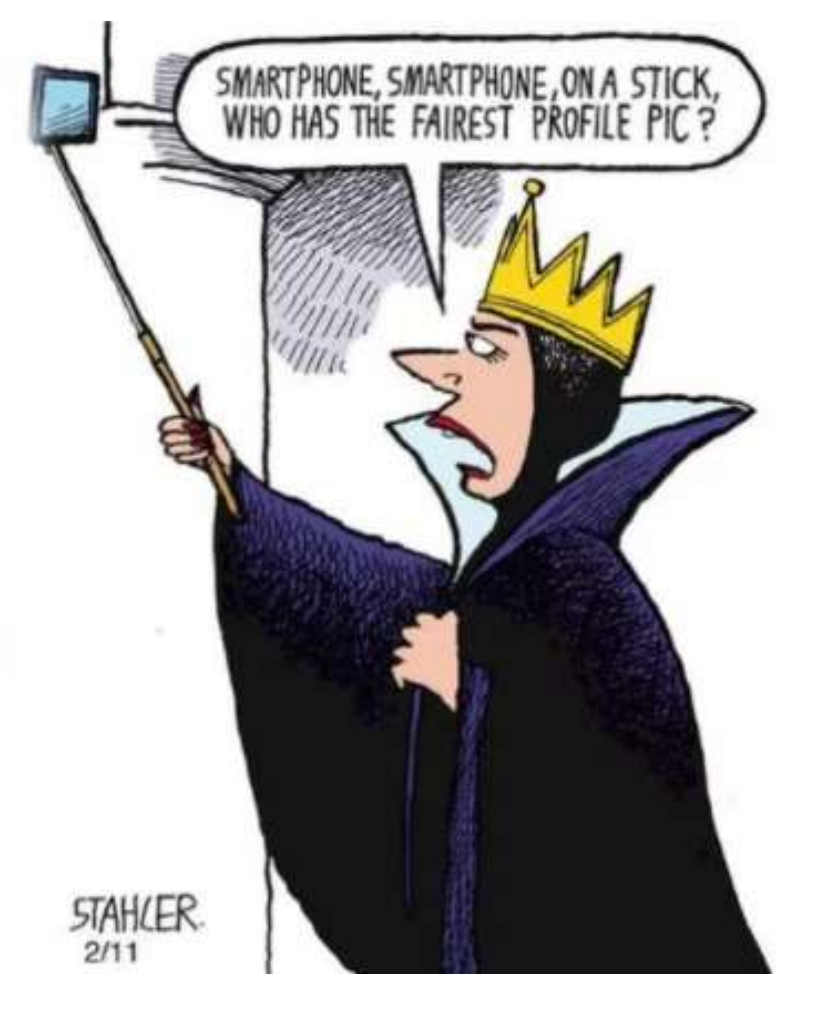

over an increasing bill were eliminated. I had been reluctant to change to a smartphone as I thought it would result in a bigger bill due to adding a data plan for it. As it turned out, I had been entitled to

friend when he bought his Google Nexus off the web. I looked on Amazon for unlocked smartphones and found promising candidates in the \$120 to \$170

price range, but concerns about being able to use these on our plan had me look at the T-Mobile web site. The best candidate seemed to be a Samsung Galaxy J3 Prime, which could be bought outright for \$150.

Heading with my wife to the T-Mobile store (the phone account is in her name), I felt kind of like a vegan heading to In 'N' Out for a Double-Double, or a diabetic heading to the candy store. Like the recipient of a mail-order bride, I was filled with both excited anticipation and apprehension. Having a smartphone would allow me to do many things I had only dreamed of, like get answers to questions myself when out, rather than have to ask my wife to look things up on her phone. I could get apps and do fun things like check on traffic and control lights at home. Having a smartphone might change me, however. I might become antisocial. I'd have to find a way to carry this larger object and avoid breaking it or losing it. Would I be satisfied with what I had or want more?

At the T-Mobile store, I was able to have my contacts and my few feeble photos transferred from my slide phone to my new smartphone. They took out the 16GB micro SD card from my old phone and put it in my new phone, but I immediately began plotting to get a much larger SD card for the smartphone. I looked at cases for my new phone at the T-Mobile store but they all seemed expensive. I was able to get a nice case with belt clip (my initial experiment with carrying the phone) for a lot less. I didn't take the phone out much until I'd gotten the case, as I was concerned about damaging it. This caution proved to be justified, as I've already dropped the smartphone in the Fry's parking lot once (but the case protected it).

Now I've moved into the 21st century, joining the over 3 billion humans that use smartphones. The phones may be smart - let's hope all the users remain so.

## Wi-Fi Speed 2.4 or 5 GHz

By Carol Picard, Editor and Webmaster, Midland Computer Club, Michigan [mcc.apcug.org](http://mcc.apcug.org)

I normally have acceptable network speeds throughout my house but one day, while downloading file to desktop computer, which has a PCI wireless network card, was only getting 3 Mbps download speed. This is my primary computer and is also located in a room farthest from where the router is located. My ISP is Charter Spectrum and highest download speed should be around 60Mbps.

Since slow speeds have happened before, I decided to take the time to see if there was anything I could do to improve the speed on the desktop computer. Running an Ethernet cable is an option but I was looking for solution that would work for multiple devices, e.g., tablets, laptop computers, etc.

Using my laptop computer, I ran a speed test in several locations within the house. The speed test on the laptop computer in the same room as the Netgear R7000 router showed 60Mbps download speed. About 10 feet from router I was getting 30Mbps. At 20 feet from router it was 15Mbps but at the farthest distance (within the house) from the router it was 5Mbps. Speed tests normally fluctuate so I thought it was a good idea to run tests on different days and at different times of the day to get an average.

The router was dual band, capable of both 2.4GHz and 5GHz but had never used 5GHz.

I was surprised to discover that the PCI network card in seven-year-old desktop computer was dual band. I was concerned about the distance/obstructions between the computer and router. Several factors affect speed, other than distance, e.g., number and composition of walls, appliances, wiring, etc., and I had read that 5GHz had a shorter transmission distance than 2.4GHz.

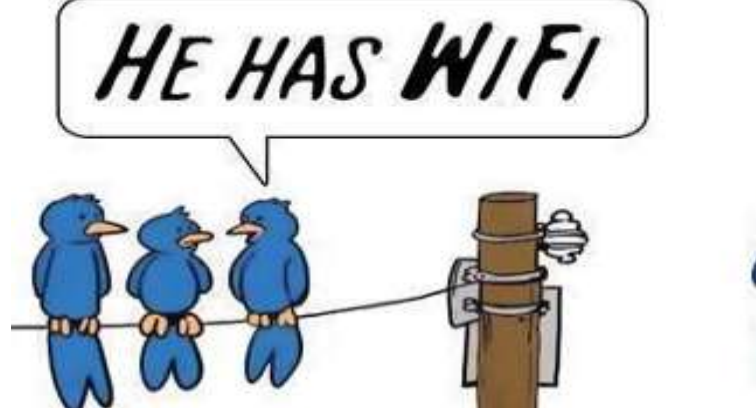

After enabling the 5GHz band on the router, I ran more speed tests and was getting similar, high speeds on the laptop in the room where the router is located and on the desktop computer at the opposite end of house.

To check whether your computer is connecting at 2.4GHz or 5GHz, in Windows 10

- open Settings
- click Network & Internet Settings
- click Wi-Fi
- click Hardware Properties
- check information for Network band.

The Netgear R7000 router has a Smart Connect setting. The description of that setting indicates if SSID and network key are the same for both the 2.4GHz and 5GHz bands; the router would determine the best band for the connected devices. On the R7000, Smart Connect only applies to the main network. The Guest Network on the router has two bands (2.4GHz and

5GHz) but each band should have a unique SSID.

I configured SSID and network key on the router to enable Smart Connect. On the laptop, it successfully connected to the correct band, but using Smart Connect totally messed up the Internet connection on the desktop computer. I had difficulty connecting to the network and after connecting it either didn't get an internet connection or got it for a short time and then dropped it. Resetting IP and flushing DNS on desktop computer didn't resolve problem. Neither did changing DNS servers. So, I reconfigured router to not use Smart Connect.

On the desktop computer, I ran various speed tests (beta.speedtest.net):

- 5GHz band and results showed Download = 67.67 Mbps; Upload = 5.71 Mbps.
- 2.4GHz band results showed Download = 35.91Mbps; Upload = 5.71 Mbps.

**Continued Page 6…**

#### **Wi-Fi continued...**

I also tested using Charter Spectrum speed test.

- 5GHz band results showed Download = 66.40 Mbps; Upload = 5.75 Mbps.
- 2.4GHz band results showed Download = 39.42Mbps; Upload = 5.97 Mbps.

Upload speeds are almost always considerably slower than download.

Normally, when working on a specific problem, I find one or two more problems but this time, while working on a solution for the Internet speed problem at home, I discovered a solution to another problem. We recently changed the location for our Club meetings and when attempting to connect to the Internet at the new location, several members did not see the wireless connection on their devices when viewing available networks and were unable to connect to the internet.

While testing different devices at home, e.g., laptop computers and tablets, I noticed that some of the devices were not showing the 5GHz SSID. I checked specifications for those devices and found the internal network card only had single band, 2.4GHz capability. A device that only has 2.4GHz network card, cannot see a network broadcasting at 5GHz. To further

test this, purchased a Netgear AC1200 Wi-Fi USB Dual Band Adapter. Using the AC1200 adapter I could bypass the internal 2.4GHz network card and connect to the router's 5GHz band. I further tested this at last month's computer club meeting and was able to connect to 5GHz at the meeting location.

There are different ways to determine if a network card/adapter is capable of dual band.

Under Device Manager, Network Adapters, description may indicate whether it is dual band.

In Windows 10

- open Settings
- click Network & Internet
- click Status
- click View your network properties
- scroll down to Wireless Network Connection

You can also try an Internet search for the model number of your device; specifications may show information

Security reminder: If you own your own router make sure you have changed the password for logging into the router (this is not the same as the SSID password for connecting devices to the network/internet). Also check for and install router firmware updates, especially security updates.

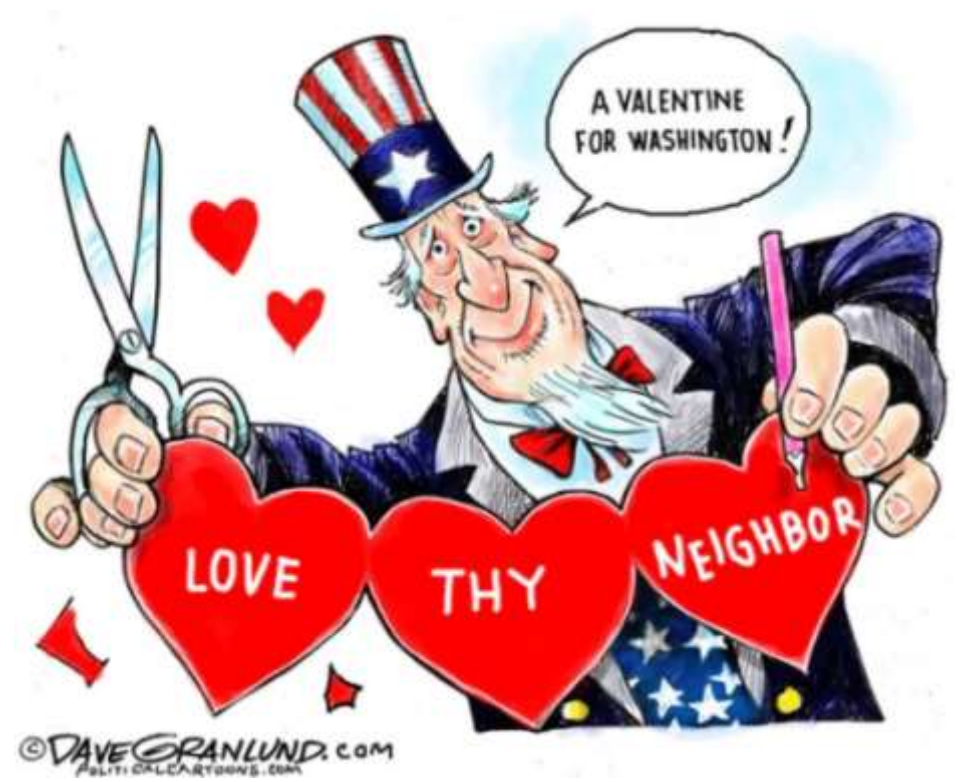

## LastPass Password Manager

**This article is not a computer club endorsement and is provided only for information purposes.**

# Simplify your life.

## LastPass remembers all your passwords, so you don't have to.

**Get LastPass Free** 

Potpourri of Tip - Steve Shank Golden Gate Computer Society [www.ggcs.org](http://www.ggcs.org)

Ž

Steve says, LastPass offers a free version and, for \$24/year/ person, a premium version. The two versions are identical when used on computers. The difference is that only the premium version can also be used on mobile devices. In both cases, LastPass offers unlimited password storage and syncing across multiple devices that have LastPass installed, and two-factor authentication. It operates as a browser extension, with support for all major browsers and operating systems.

LastPass Premium adds enhanced password sharing options, storage of desktop-app passwords and support for physical authentication devices. LastPass automatically captures all passwords as you enter them into a website. All passwords are encrypted with your master password before they are stored in the Cloud and are encrypted on your hard drive.

You must create a strong Master Password, which ensures that nobody, even at LastPass, has access to your data.

This password must comprise at least 12 characters, including at least one digit, and a mix of capital and lowercase letters.

Multi-factor authentication requires that, when you log in, you will need a onetime code generated by the app, as well as your Master Password.

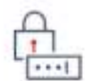

#### Log in and go

Once you save a password in LastPass, you'll always have it when you need it; logging in is fast and easy.

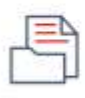

#### Store digital records

Insurance cards, memberships, Wi-Fi passwords... keep all your notes safe and easy to find.

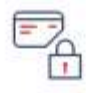

#### Simplify online shopping

When you're ready to make a purchase, your profile will fill all your payment and shipping details for you.

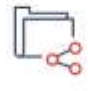

#### Share effortlessly

Some things shouldn't be sent in a text. Conveniently and safely share passwords and notes with anyone.

#### Generate strong passwords

The built-in password generator creates long, randomized passwords that protect against hacking.

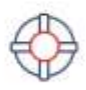

#### Prepare for the unknown

Let trusted friends and family access your LastPass account in the event of an emergency or crisis.

#### http://[bigbearcc.org](http://www.bigbearcc.org) **7**

## Five Common PayPal Scams and How to Avoid Them

Resource: [https://](https://www.maketecheasier.com/common-paypal-scams/) [www.maketecheasier.com/common](https://www.maketecheasier.com/common-paypal-scams/)paypal-[scams/](https://www.maketecheasier.com/common-paypal-scams/)

1. One scam involves someone agreeing to send you money for an item. Usually, PayPal will send you an email to notify you when you receive money. This trick, however, involves the scammer sending a fake email to you impersonating PayPal, saying that the money has been sent. The key is to trick you into thinking they have paid, prompting you to send the item. The scammer has your item, but you get no money.

you can always check the PayPal site for your balance and transactions to see if the money has come through. If you don't see anything on either site, don't send the item and forward the fake email to *spoof@paypal.com*.

2. You're selling an item and have already agreed on a price for the product and postage. When a buyer sends you the money, you notice they've paid slightly more than agreed. The buyer will claim this was an accident or that it's for additional shipping fees via a company they've selected. Either way, they will then ask you to wire the extra money, either to them or their "shipping company."

The buyer may be purchasing your item with a stolen account or credit card. If the account is flagged as compromised, the bank will take back any fraudulent transactions, including the payment you received for your item. Because you wired some of the stolen money back out of your account, the scammer gets to keep the product and the extra money, leaving you with nothing.

If you notice someone has overpaid, you should be able to refund them through PayPal before you send the item. If you can't, or you already accepted the payment, it's worth opening a support

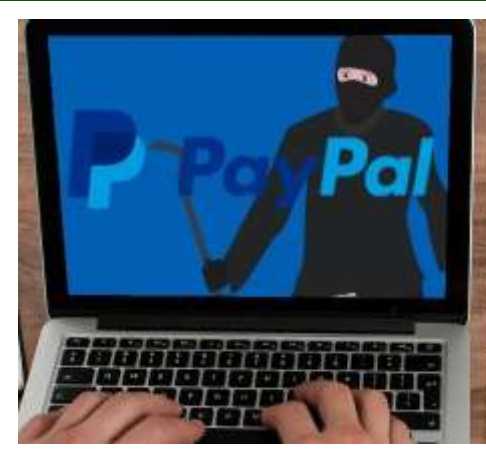

ticket with PayPal to figure out what to do next.

3. You've successfully sold an item when the buyer wants to change how the package is sent. Perhaps they want you to use their shipping company account, as they claim it'll be cheaper. The problem is by putting the delivery in the buyer's hands, you give them the ability to exploit it. If you use their shipping service, they can tell the company to redirect the package elsewhere. If you send to ab address different than the one on PayPal's transaction details, it's out of PayPal's domain.

When the buyer recovers the item, they then dispute the sale and say they never received it. Usually you can dispute this with a recorded delivery tied to the address mentioned on the PayPal transaction. However, because the seller shifted the delivery away, you either have no verification or verification of delivery to a totally different address than the one listed on PayPal's records. As such, you can't argue your ground.

Always take charge of the delivery. Use your own shipping accounts and don't allow the buyer to wrestle the responsibility off of you. If someone legitimately gave the wrong address and wants it changed, resolve the issue via PayPal so they know of the address change.

4. You've agreed to buy an item when the seller has a great idea. You could send money the normal way, but that incurs PayPal fees they'd rather not have you pay. Instead, they give you their email and ask you to send the money via PayPal Friends And Family, which is free of fees.

Unfortunately, the fees are there for a good reason; it's so PayPal can protect you! Friends And Family is meant to be used for people you know well. There are no fees included because it's a simple money transfer. It's designed to be used for gifts, payments for favors, or simply paying back people. There's no transaction tied to the transfer, so there's no coverage or protection should the seller not send the product.

As much as it feels bad to pay fees, it's worth it! Always do a proper transaction when buying items, and never use Friends And Family for anything more than paying back someone close to you. It's also against [PayPal's user agreement](https://www.paypal.com/ie/webapps/mpp/ua/useragreement-full) for a seller to ask for a Friends And Family payment for a business transaction, so report it if you can.

5. The best way to get around PayPal's security, however, is to dodge it altogether. This scam usually starts with you entering a transaction where the product advert says to use PayPal. However, the person you're dealing with will suddenly renege on the original deal and try to change the payment method, such as to a bank wire or a different payment service. This may be accompanied with an additional financial bonus to sweeten the deal.

If you entered a deal with PayPal in mind, don't back down. If someone cannot meet you on the original terms, do not do business with them, no matter how alluring their counteroffer is.

## Big Bear Computer Club News

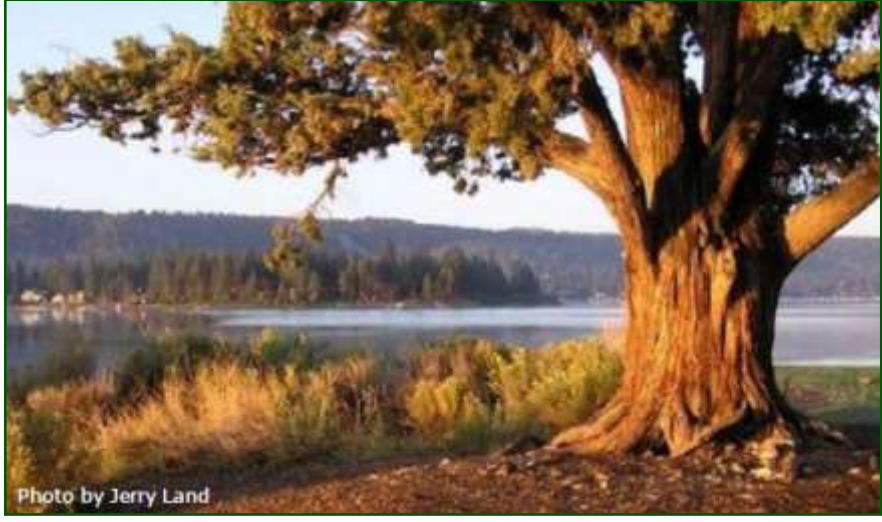

#### Big Bear Computer Club Board News

If you would like to know more in-depth

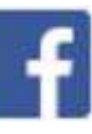

information about computer technology or software programs, The Computer Club can organize a workshop around that request. To schedule the workshop we will need at least 10 people to attend the workshop.

Please direct your inquiry to Yomar. Yomar is our President. Her contact information is listed on page 15 in the key leaders section.

#### **Your Computer Club donation is tax deductible.**

#### **Donations are accepted though Paypal.**

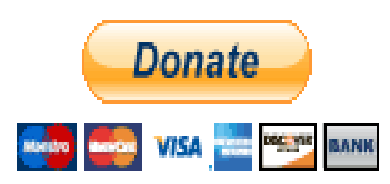

**You do not need a Paypal account to donate through Paypal.**

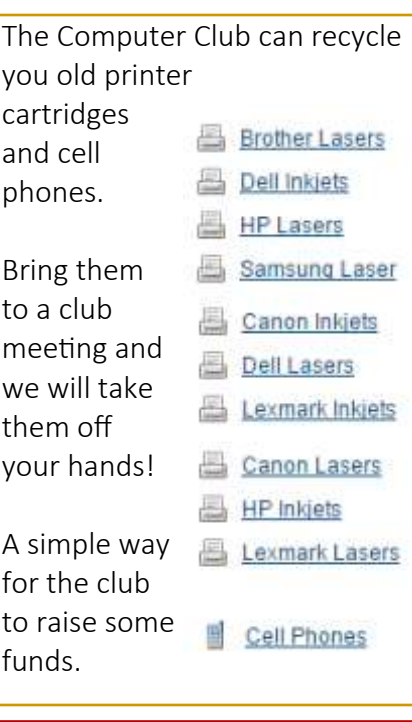

### Big Bear Computer Club Forum

The Big Bear Computer Club has a Discussion Computer Forum on a local Big Bear internet information site. Here's a link to the directly take you into the forum:

[www.socalmountains.com](http://www.socalmountains.com)

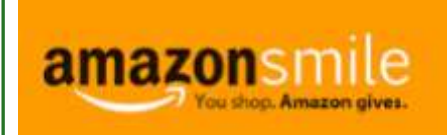

#### **You Can Support the Big Bear Computer Club at NO COST TO YOU**

#### By using AmazonSmile!

For each Amazon purchase you, complete, Amazon will donate 0.5% of the purchase price to the Big Bear Computer Club.

Below is the link from Amazon Smile that will take you directly to the Big Bear Computer Club Amazon support page:

#### [https://smile.amazon.com/ch/74](https://smile.amazon.com/ch/74-3131147) -[3131147](https://smile.amazon.com/ch/74-3131147)

You can consider sharing this link with your family and friends so they too can support the Big Bear Computer Club.

## Big Bear Computer Club Live Website Links

- [Club Bylaws](http://bigbearcc.org/pdf/bylaws.pdf)
- [Standing Rules & Policies](http://bigbearcc.org/pdf/rules.pdf)
- Board Meeting Minutes
- [BBC Cash Flow Statements](http://bigbearcc.org/cashflow.html)

## Chromebooks

This article is not a computer clu[b endorsement and is provided only for information purposes.](https://www.google.com/chromebook/find-yours/)<br>avis, Communications<br>**Chromebooks for all** 

By Rich Davis, Communications Director, Computer Booters of Sun Lakes, AZ [www.computerbooters.org](http://www.computerbooters.org)

Chromebooks are laptops that use Google's operating system. They are quite inexpensive as compared to a Windows or Apple machine. My newest Chromebook is 15" and was \$129.00 as a refurbished item.

I had a back injury some years ago when I heard about Chromebooks as they had just been rolled out. The critics slammed them as being quite useless. I seemed to be drawn to them after reading a lot about how they work. This looked like a good computer to me. I decided to challenge the critics and make this my main machine if I could. I would be able to spend some time learning as I was laid up.

One drawback that the critics named was storage. My first Chromebook had only 18gb of hard drive. I had a Gmail account and found that I had 15gb of space for free. I could also add an SD card to give me much more. Also, when you buy a Chromebook you get an extra 100gb of online storage for free for a couple of years. Another, or maybe equal to the first was that you had to be online to use your Chromebook. I always am so that didn't bother me. Improvements have made the Chromebook useful offline as of now.

Whether it's for work, play, or something in-between, there's a Chromebook for you.

**Find Yours** 

The third obstacle was that you couldn't load software.

True, but instead we use apps that are downloaded. In my opinion, they are better than

software. Some of the apps are not as robust as a complete software suite. But, hey, I have slowed down with work and the apps work fine for me. Also, Google sets up a drive in the cloud, which means on their servers, for the user. Included is a software suite almost as good at Microsoft Office and compatible with it.

Once I got the knack of using my Chromebook I never looked back. Updates take a few seconds. The

laptop starts in 7 seconds. The battery life is about 10 hours. I can watch Netflix movies, Skype, Email, create documents and slideshows, and much more. There is no need for antivirus software.

It is perfect for me. Did you know that 70 percent of schools use Chromebooks because of their price and functionality eclipsing iPads and Windows machines for students? So, the critics were dead wrong. They didn't give something new a fair chance. A couple of years ago my grandson, 14, told me how cool my Chromebook was. I sure was proud of my decision to go with my gut and try something new.

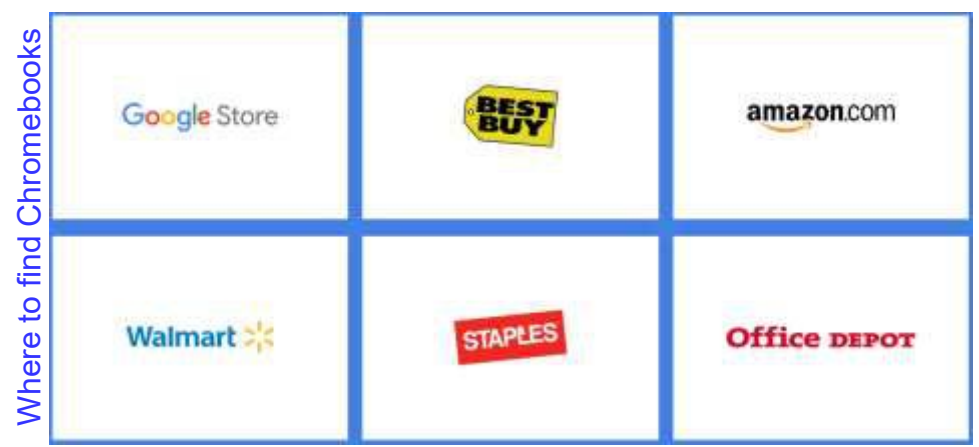

## Can You Beat the Bots?

Kretchmar's Korner By David Kretchmar, Computer Hardware Technician, Sun City Summerlin Computer Club, NV **<http://www.scscc.club>**

When tickets for a musical I wanted to see (Book of Mormon) went on sale at the Smith Center's website, I immediately went on line to buy tickets. I was surprised to learn that only a few scattered seats remained, even though tickets had only been on sale for a few hours. Yet ticket scalpers had plenty of seats available - for double or triple their original selling price.

When the play returned to the Smith Center last year I went on online the minute as soon as tickets were available (12:00 A.M.) and I could score 4 tickets for great seats (about 5<sup>th</sup> row center orchestra) at a reasonable price, but I noticed many good seats had already been sold. How could this be, I wondered?

The answer is, of course, Bots; they are software robots that enter multiple orders, sometimes many thousands of times instantly, for scarce items. Often popular items such as show, and sporting event tickets, popular electronics, and hot children's toys are the target of Bots.

Since the dawn of the Internet, scalpers have been using shopping Bots to scoop up online ticket sales

## **What is a Bot?**

An Internet bot, also known as web robot, WWW robot or simply bot is a software application that runs automated tasks over the Internet.**[Wikipedia](https://en.wikipedia.org/wiki/Internet_bot)**

within seconds of their being offered. They then sell the tickets for huge markups. Often shoppers will place orders and tickets will disappear from their virtual shopping carts before they can check out.

Congress acted to stop ticket scalping by passing the Better Online Ticket Sales Act of 2016 AKA the Bots Act of 2016, but the new regulations apply only to event tickets. The popular East Village and then Broadway play Hamilton is credited with helping to precipitate the legislation. The Broadway show sold out more than a year in advance, and \$200 face value tickets were going for \$800, shutting out even members of Congress.

This holiday season Shopping Bots will again be used to snatch up hot toys and electronics as soon as they become available online. Then they will only be available on sites such as eBay, or maybe Craig's list where they will be sold at inflated prices. But if your grandchild just must have the latest incarnation of a certain toy

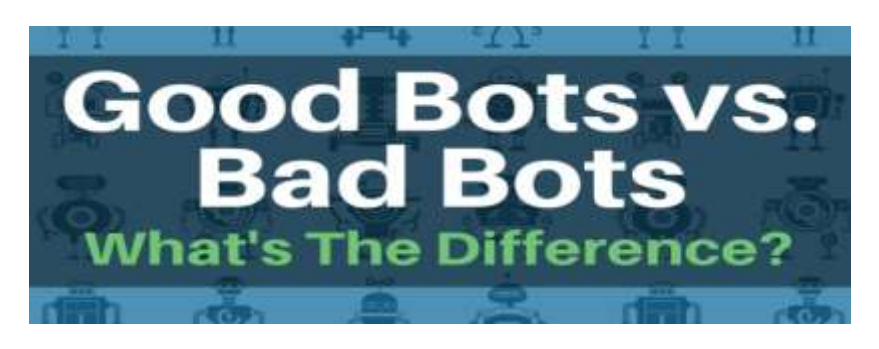

(remember "Tickle Me Elmo" a few years ago), the outrageous price will often be paid rather than having to deal with a very disappointed kid.

Many vendors have attempted to limit the power of shopping Bots with software programs, with limited success so far. Vendors identify Bots by their Internet

IP address, but Bots have learned to disguise these. Bots can also pay in a variety of way to obscure the fact they are Bots. In this cat and mouse game of vendors vs. Bots the Bots have usually eventually been successful.

Some vendors are having some success addressing the issue. Adidas, the sports shoe manufacturer, has initiated a new program called Confirmed. This App lets a buyer reserve and pay for shoes online, then pick them up in person at a retailer (you go brick and mortar!). You might have noticed some online sellers require potential buyers to put an item in their virtual shopping cart before the price is revealed. This is partially designed to prevent shopping Bots from zeroing in on a good price and blocking out retail buyers.

You can do some things to prevent Bots from stealing your successful on line buying experience. Learn what the suggested retail price of an item is before you shop, and don't pay any more. The biggest way to defeat scalpers is to shop early.

## About Bearly Bytes

Bearly Bytes Newsletter, past winner of SWUGC & APCUG Newsletter contests, is the official publication of the Big Bear Computer Club. Views expressed in Bearly Bytes are those of the authors and do not necessarily reflect the opinions of Big Bear Computer Club. Other computer user groups are welcome to reprint our articles as long as they give credit to the author and Bearly Bytes, Big Bear Computer Club.

Submissions: All BBCC members are encouraged to send letters, articles, questions, and comments to Bearly Bytes for inclusion in future issues. Submit as plain text in the body of an email and attach any graphics as JPEG or GIF format and send to: treadwell@bigbearcc.org

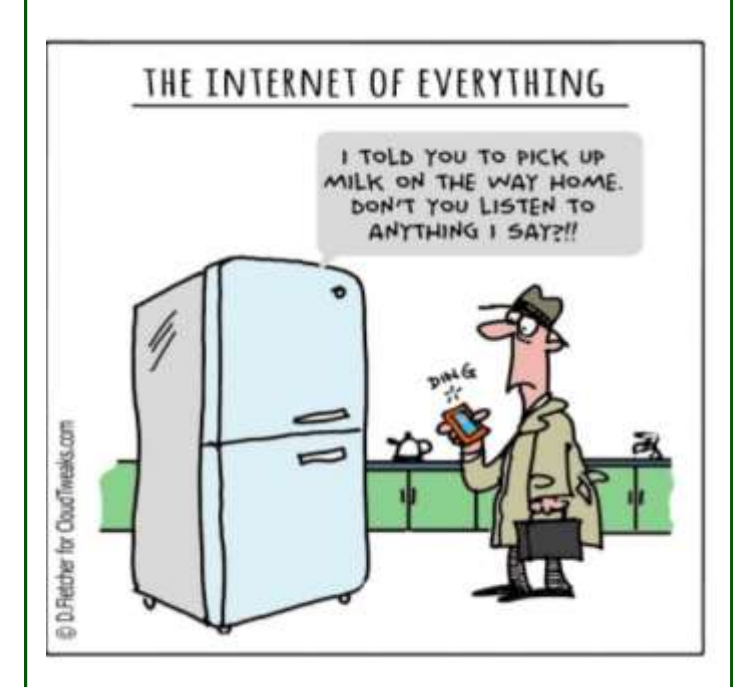

#### **Enter "Find the Bear"** *contest to win a cool prize*

- *1. Locate this "BEAR"*
- *2. Click on it*
- *3. Fill in the form*

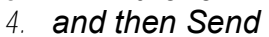

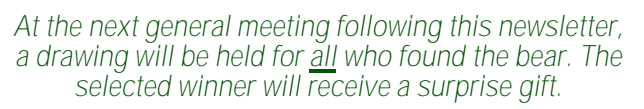

*You will need to attend the meeting in order to receive the prize*

## Bits & Bytes

#### November 2017 Club Meeting

### **RAM SESSION**

Presented by Marc Busch (Club Vice President) & Rosemary Llyod (Club Past-President) field questions from members regarding any issues they were currently experiencing.

#### The Opportunity Drawing Winners

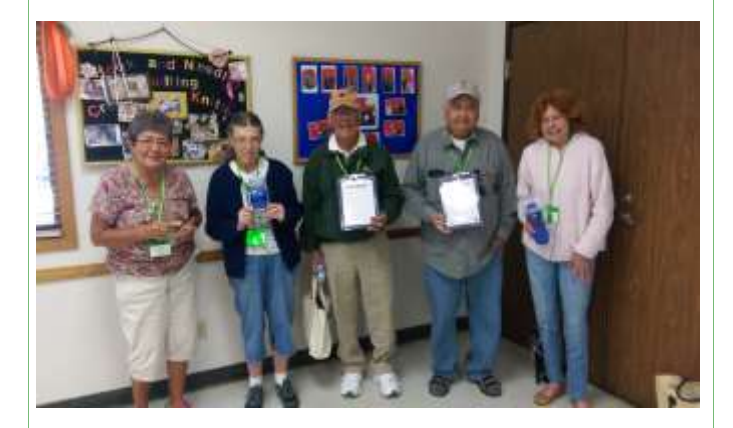

#### left to right ...

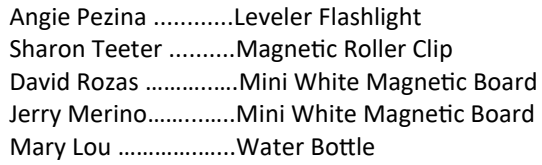

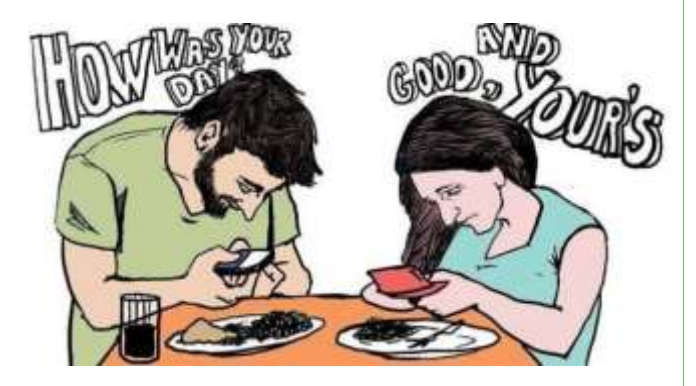

**Del Johnson FOUND THE BEAR in the November 2017 newsletter.** 

## Upcoming Calendar Events

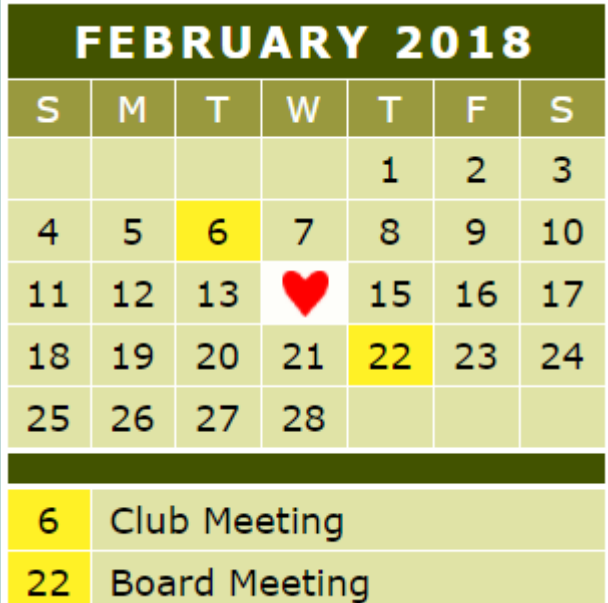

**Sylvebsite C** 

**Ond Plat** 

bigbearcc.org

**MARCH 2018** S W  $\mathsf{s}$ М F  $\mathbf{1}$  $\overline{2}$ 3 5 6 8 9 10 4 7  $\mathbf{\Theta}$ ₩  $12$ 13 14 15 16 18 24 19 21 22 23 25 26 27 28 29 30 31 **Club Meeting** 6 22 **Board Meeting** 

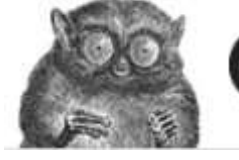

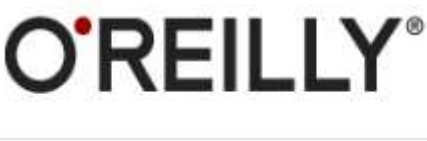

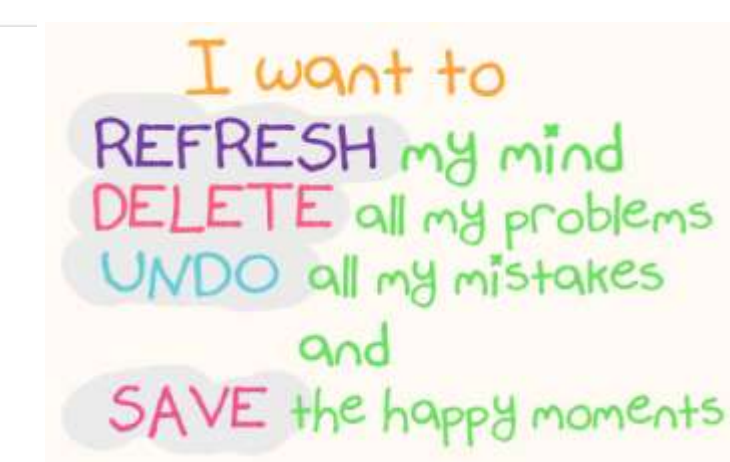

Education

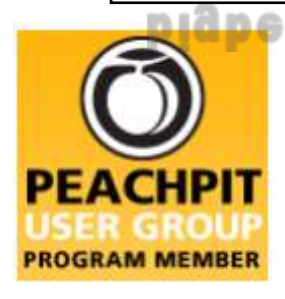

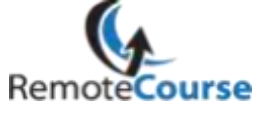

**An International Association of Technology** & Computer User Groups

**[Group Newsletter Sites](http://www.apcug.net/members/newsletters_index_page.htm)** 

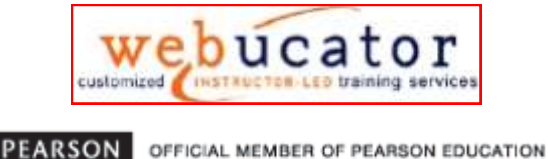

User Group Program

#### **Word Tips** *By [Rosemary Lloyd](http://www.tips.net/A0001_Allen_Wyatt.html)*

#### **Generate filler text automatically**

Applies To: Word 2013 and more

Here's an oldie, but a goodie. Word can generate lorem ipsum (or filler) text for you automatically whenever you need it. Type "**=lorem(p,l)**" straight into your document. Replace "p" and "l" with the number of paragraphs and lines you need to generate.

#### **[http://fieldguide.gizmodo.com/18](http://fieldguide.gizmodo.com/18-tricks-to-make-yourself-a-microsoft-word-master-1787346318) tricks-to-make-yourself-a-[microsoft](http://fieldguide.gizmodo.com/18-tricks-to-make-yourself-a-microsoft-word-master-1787346318)word-master-[1787346318](http://fieldguide.gizmodo.com/18-tricks-to-make-yourself-a-microsoft-word-master-1787346318)**

#### **Excel Tips** *By Yomar Cleary* **Tip**

#### **Using Copy and Paste for Formatting**

In other issues of *ExcelTips* you learn how to use the Format Painter to quickly and easily copy formatting between cells. Despite how handy it is, there may be times when you don't want to use the Format Painter. For instance, the Format Painter may not be visible at the top of the screen and it would be a hassle to display it just to copy a format. In instances like this, you can use copying and pasting to copy formats to a different cell or cell range.

To copy formatting using this method, you use techniques traditionally used when editing the contents of your worksheet:

1. Select the cell or cells whose format you wish to copy.

2. Press **Ctrl+C** or press **Ctrl+Insert**. This copies the cell contents to the Clipboard and places a dotted, moving border around your selection.

- 3. Select the cell or cell range into which you want the formats pasted.
- 4. Display the Home tab of the ribbon.

5. Click the down-arrow under the Paste tool and then select Paste Special from the resulting options. Excel displays the Paste Special dialog box. 6. Choose the Formats radio button. Click on OK.

This tip (12469) applies to Microsoft Excel 2007, 2010, 2013, and 2016.

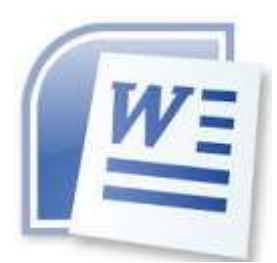

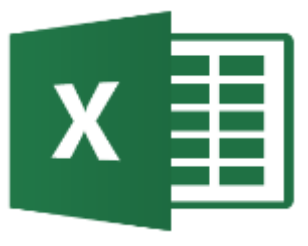

#### **Password Protect Your Files**

A simple way to lock down access to certain files is to create an encrypted archive.

Odds are you already have installed a copy of **7-[Zip,](https://www.techspot.com/downloads/757-7-zip.html)  [WinRAR,](https://www.techspot.com/downloads/67-winrar.html)** or **[The Unarchiver](https://www.techspot.com/downloads/3443-the-unarchiver-for-mac.html) (**Mac) or some **[equivalent](https://www.techspot.com/downloads/compression/)**.

Create a new archive, select to encrypt its contents and password protect them.

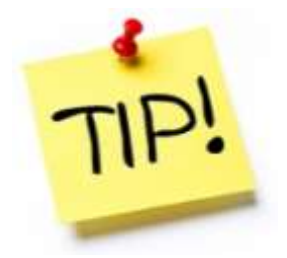

*The following members have generously offered to help you with your PC problems by phone or by email:*

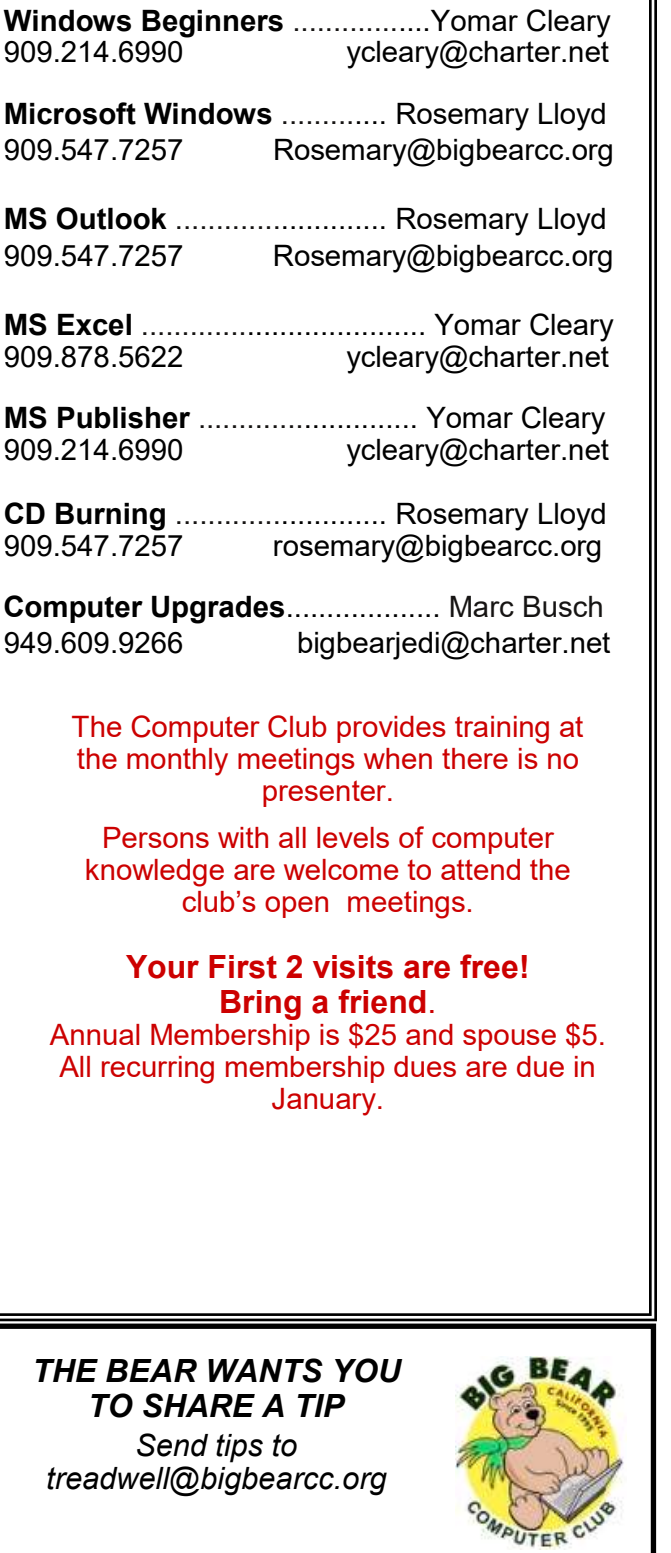

## Helpline **Network Contracts** Officers and Key Leaders

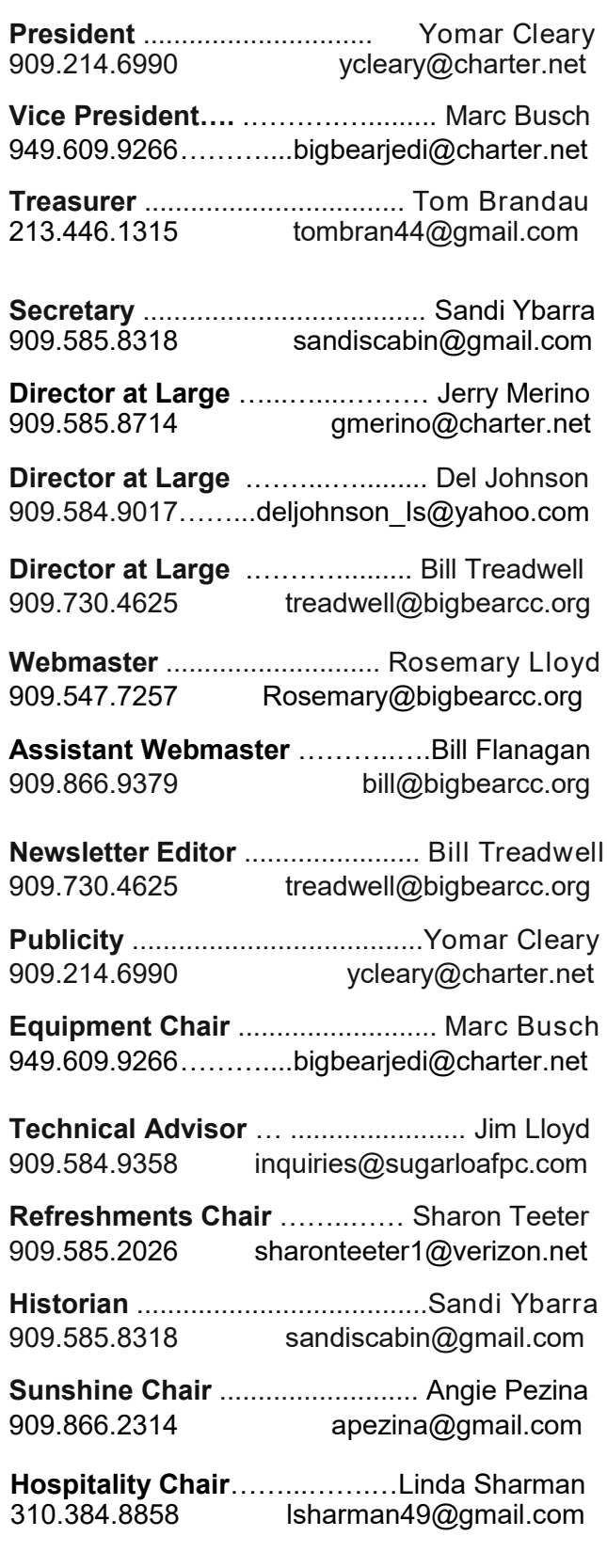

## General Information and Membership Application

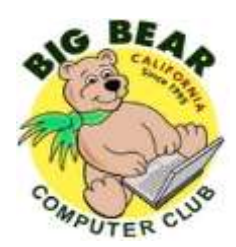

## **BIG BEAR COMPUTER CLUB, INC.**

**P. O. BOX 645 – BIG BEAR CITY, CA 92314**

#### **Membership Application—\$25.00 – Associate \$5**

You can pay your dues at the monthly meeting, by mail -- make checks to Big Bear Computer Club, or by Pay Pal (Go into our website [www.bigbearcc.org](http://www.bigbearcc.org) and go to "Donate.")

#### *Membership Benefits*

- Monthly Meeting presentation and demonstration of popular hardware and software
- RAM  $(Q&A)$  sessions
- Tech News and Virus Alerts
- Door prize drawings
- Bearly Bytes, our awardwinning monthly newsletter emailed
- Website: **[bigbearcc.org](http://www.bigbearcc.org/)**
- Free Software Review
- Member Help Line
- Member E-mail Notifications
- Member-only Discounts
- Training workshops

**All this for only \$25 per year!!**

Mailing Address: Big Bear Computer Club PO Box 645 Big Bear City, CA 92314

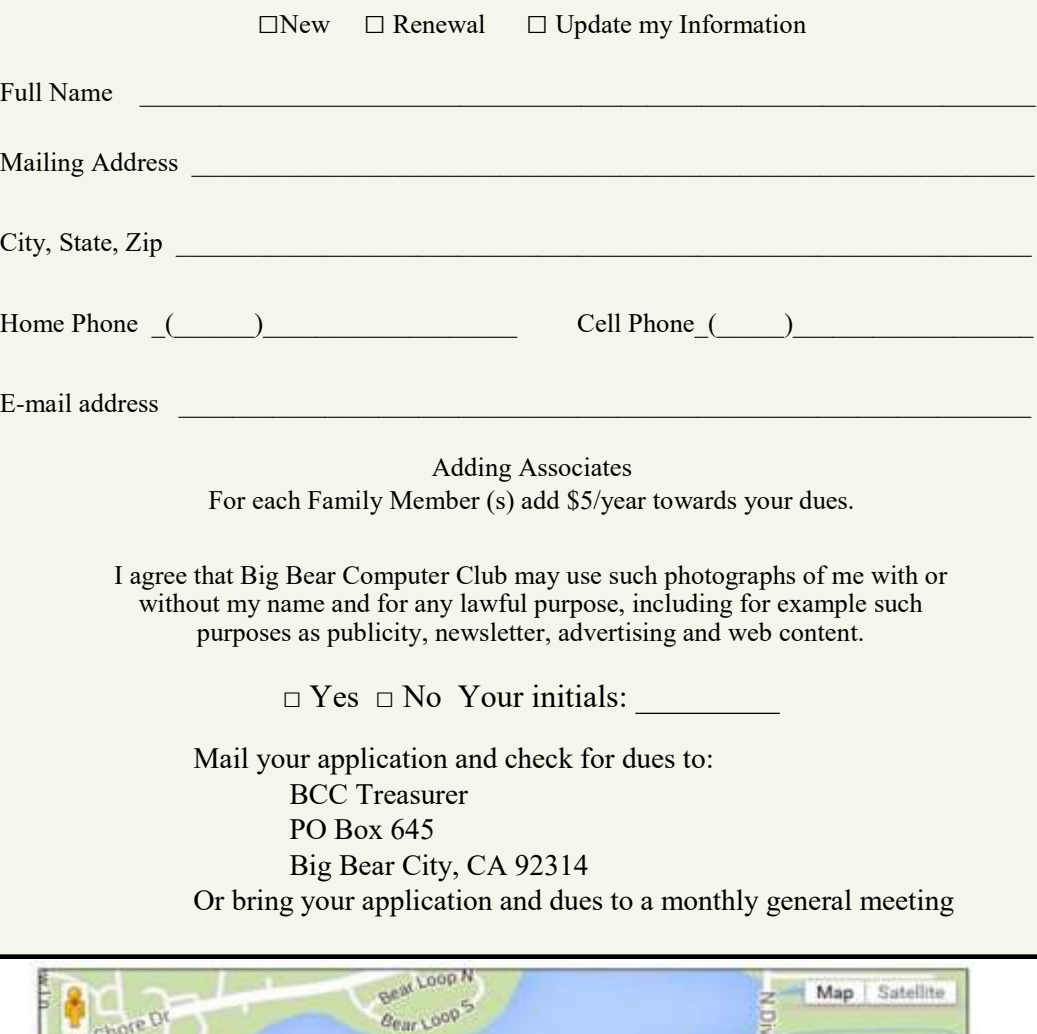

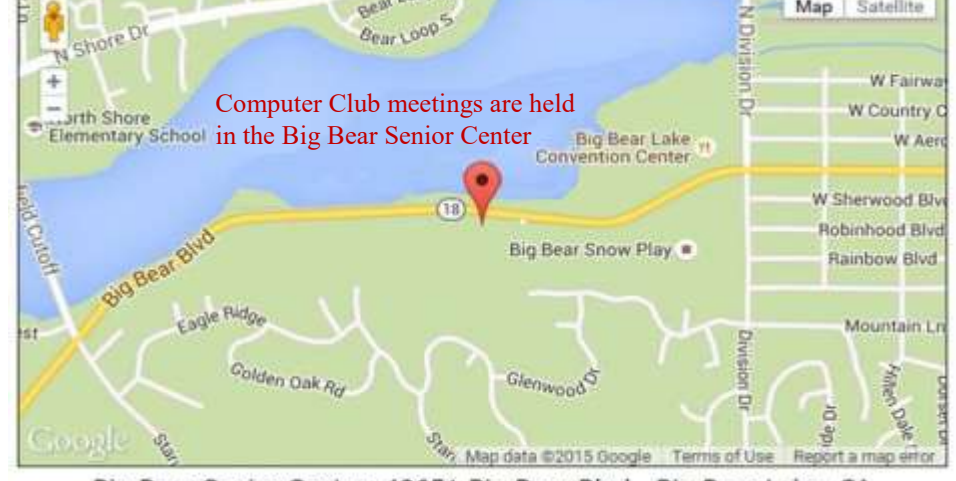

Big Bear Senior Center, 42651 Big Bear Blvd., Big Bear Lake, CA